## **How to Register and Use The ZOCCAM® App**

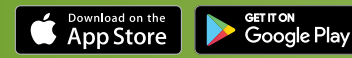

ZOCCAM's innovative platform streamlines transactions by letting you securely send documents and earnest money deposits to Stewart Title and your lender.

## **Register**

- 1. Download ZOCCAM from the app store.
- 2. Register with your name, email address and mobile number.
- 3. Enter real estate license or notary commission, if applicable.
- 4. Verify device with PIN sent via text.
- 5. Create an eight-digit numeric passcode and confirm passcode.

## **Capture earnest money deposit**

- 1. Sign in with your mobile number and the eight-digit numeric passcode you created.
- 2. Select Capture.
- 3. Select Earnest Money.
- 4. Scroll to escrow agent or type first three letters in search field.

## **Filter state or search by city or zip to locate Branch Office**

- 1. Enter contract information (attach contract from email, if needed).
- 2. Take picture of front and back of check on a dark, well-lit surface.
- 3. Email notifications will be sent to all parties entered.

**Stewart Title & Trust of Tucson, Inc [stewart.com/tucson](https://www.stewart.com/tucson)**

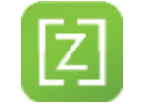

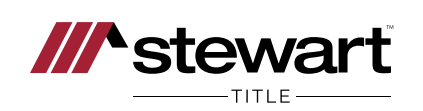